## **How to qr on android**

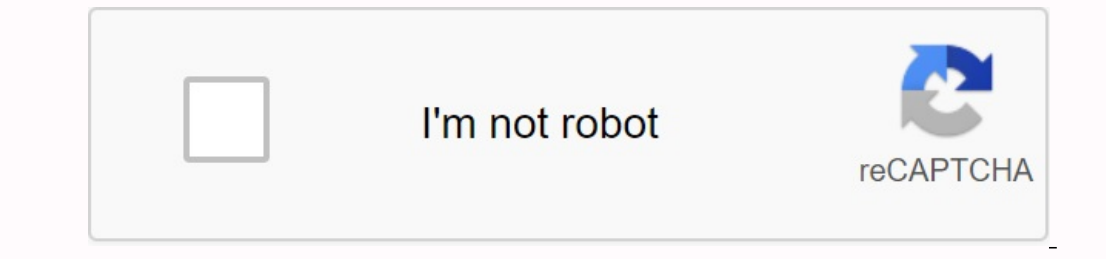

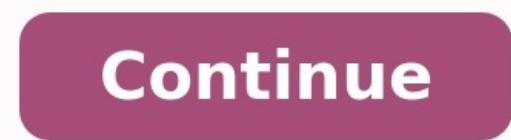

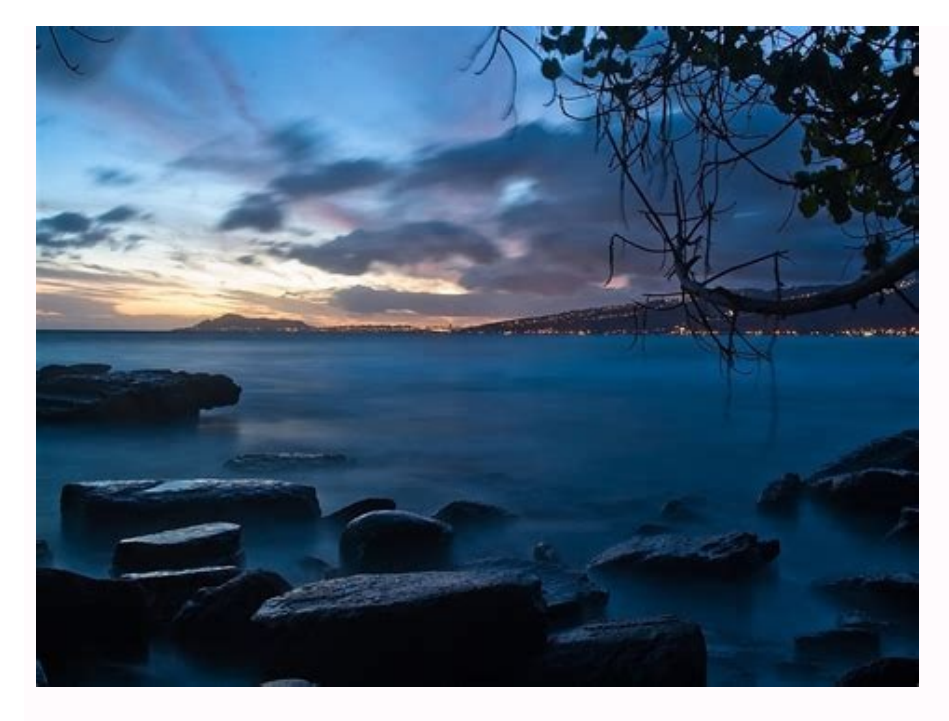

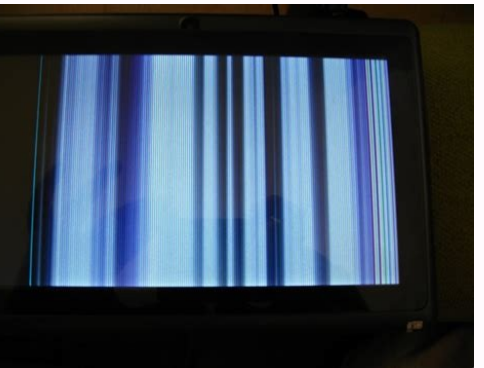

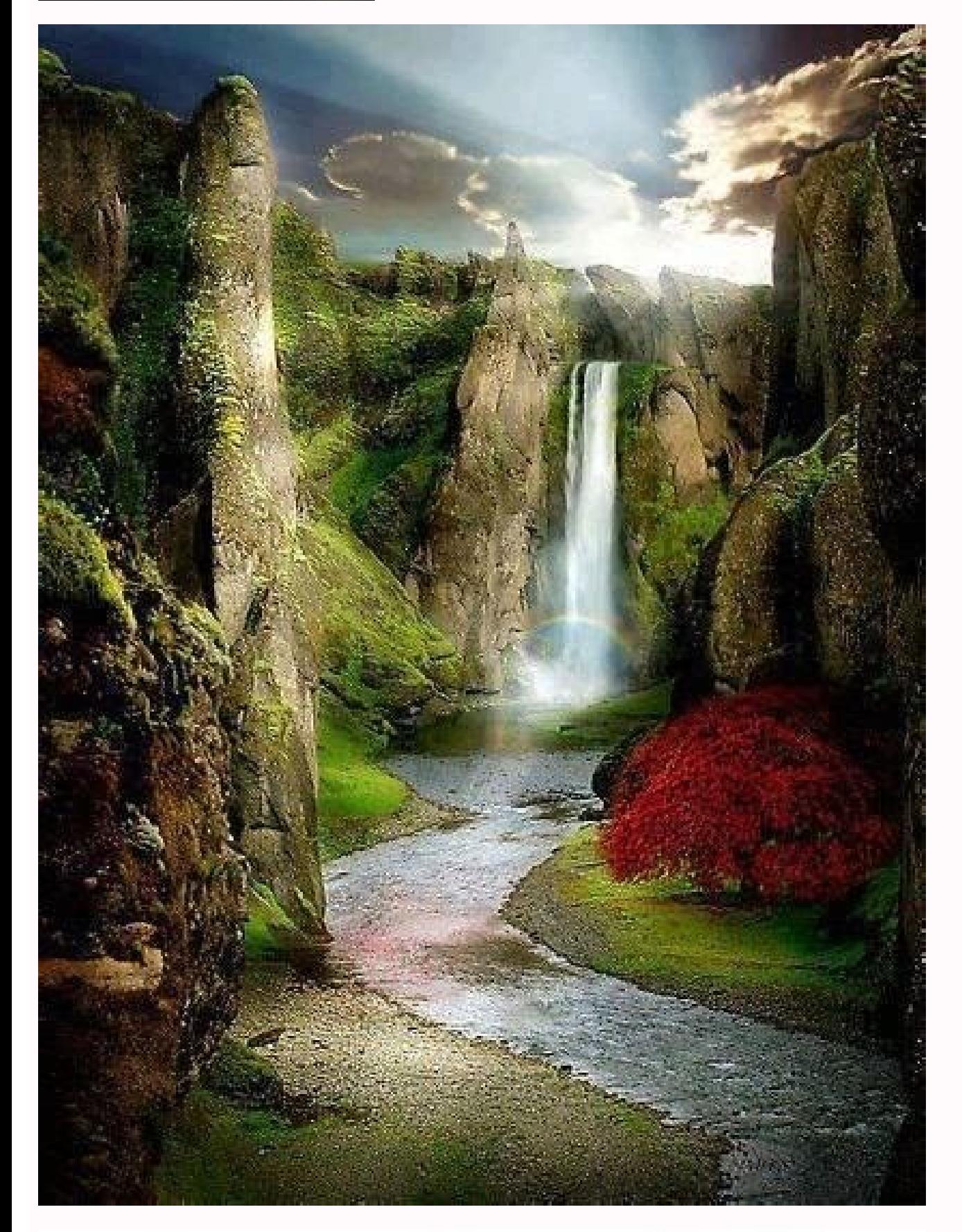

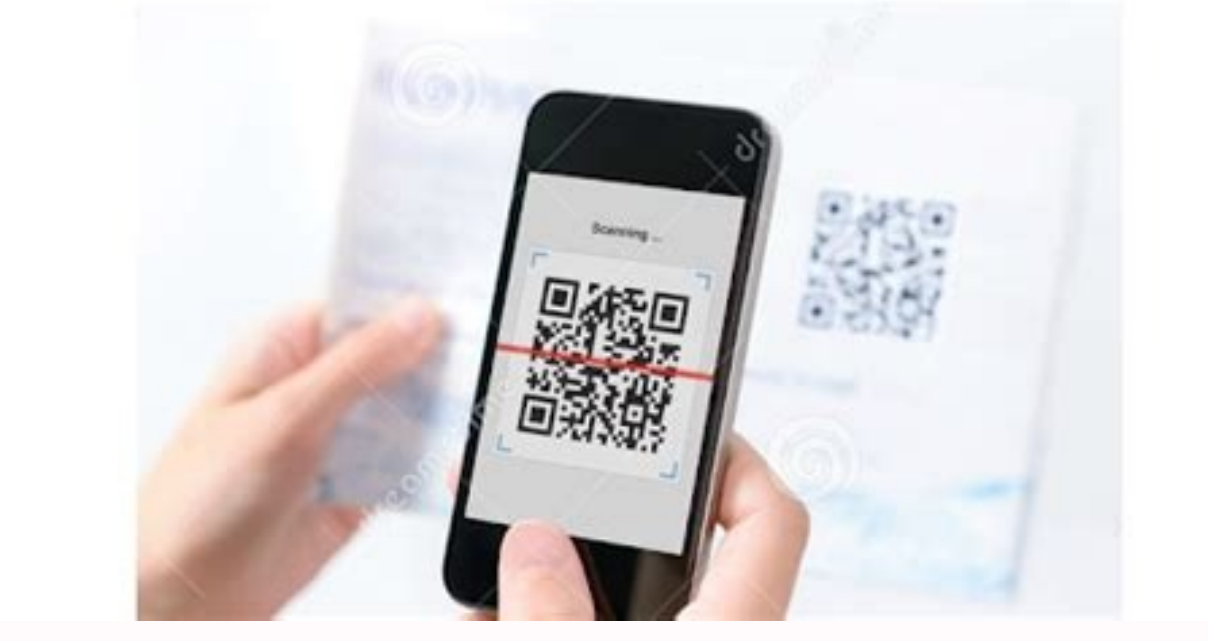

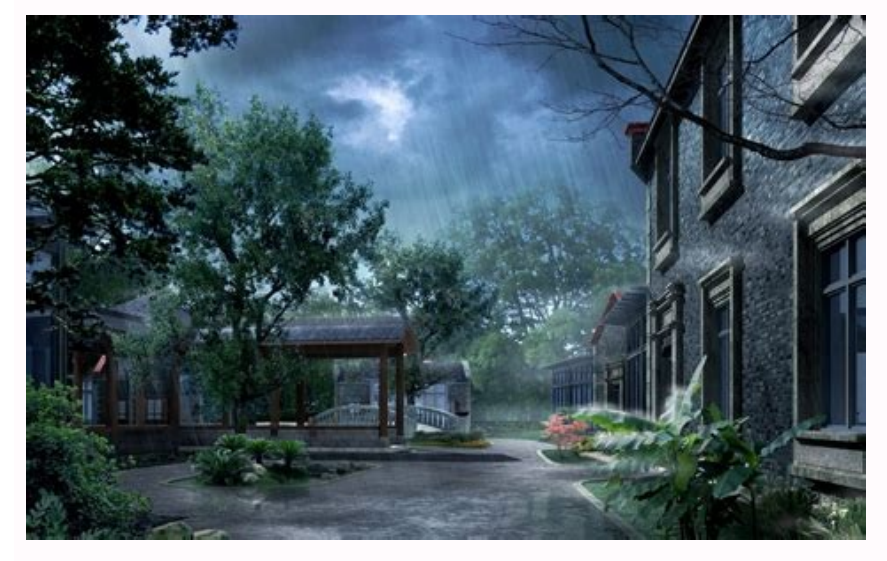

QR codes are, in theory, an easy way to send or receive information, be it a link to a website or app, contact information, ticket information, or much more. You just need to scan the QR code with your Android phone to sca and below we explain exactly how to scan a QR code on your phone. How to Scan QR Codes Using the Camera App on Android Phones Most Android phones allow you to scan QR codes directly from the camera app. In most cases, this will be on this version or higher. To scan a QR code this way, simply open the camera and focus on the QR code for a few seconds. There is also a QR code, no need to take a picture either. If your phone can read QR codes f website or Google Play Store page). If you are unsuccessful at first, try the QR code created in the middle of the frame and make sure it is clearly visible and your phone is still. You must also have a data connection. ) scanning on the main settings screen, which requires a bit of digging. If you still haven't had any luck, your phone's native camera app might not be able to scan QR codes, but don't worry, there are other ways to scan OR Lens as long as you're running Android 8 or Android or higher. To activate it, simply launch Google Assistant (usually by saying "Hey Google" or long-pressing the Home button) and tap the Google Lens symbol. It seems a lit contact information, ticket information or other, and you just have to scan the QR code with your Android phone. get these data. But QR codes are something you have to meet regularly, when you do, you may not know how to s on the end, it doesn't matter which Android phone you own, whether it is the new Samsung or the old OnePlus: the scan of the QR codes is simple and quick and we will explain how to do it below. Read the QR code on your pho In most cases, this applies if your phone performs Android 9 or later. This software was released in 2018, so the most recent phones will have this version or later. There is no need to take pictures. If your phone is able Click access to the content of the code (for example a website or a Google Play Store page). If at the beginning you cannot, be sure to place the QR code at the center of the frame and make sure it is clearly visible and t Samsung phones, it is necessary to enable Bixby Vision in the camera so that the scan of the QR code works. To do this, it's up to the Bixby Vision icon in the upper left corner of the camera app. Some phones also require and them, as explained below. How to scan the QR codes with Google Lens on Android if your phone performs Android 8 or subsequent versions, Google can also scan the QR codes using a tool called Google Lens. To activate it, Google Lens icon. a bit likeWell, the camera lens. Clicking this will take you to a web page or other location hidden in the code. As with other QR code scanning methods, you usually need an internet connection for this to having trouble with the above methods? codes qr. There are several options, including QR & Barcode Scanner (opens in a new tab) and QR Code Reader & Scanner (opens in a new tab), many of which are free. Just search for QR considering alternatives, ideally choose the one with a high score and a high average rating. (Image credit: Google) The exact process varies from app to app, but pretty much follows previous methods. When you open the app the content. It's usually not necessary to choose a paid app to scan QR codes, but keep in mind that free ones are often useless and it can be easy to accidentally tap an ad instead of a QR code link, so make sure you tap simply long-press the QR code and select "Search with Google Lens" from the drop-down menu. This displays the URL found in the code and gives you the option to follow it. Decades later, when the Covid-19 pandemic required point the camera directly at the QR code (not oblique). there will be an announcementBeforehand, indicating why the QR code is designed (for example, to switch to a website or download a menu in PDF format). Press the noti OR scanners, but not all you can use your native application. Direct the camera as far as possible in front of the QR code. When the camera is pointed out on the code, it will be a soigned and there will be a notification do not know the QR code, do not click on the notification. That's all you need to scan a QR code on your Android device. Read more: How to add a Koverid vaccination card on the phone FAQ Android 11 does a QR code? Yes, it the QR codes. Access the camera settings menu and activate the QR code scan. According to: how to scan a QR code on a samsung galaxy (image reproduced with kind authorization from Android) knowing how to scan an QR code on squares. The QR codes provide a quick tool to share and obtain information, and after the COVVID, many companies now ask customers to scan the QR codes to register in their place, charge their applications and place orders questionable privacy policies. In addition, your phone should be able to scan the QR codes without the need to install an application. (But beware of the fraudulent QR codes that exist and can easily be placed anywhere.) T camera application, eliminating the need to install a QR -thirds code reader. If your phone runs Android 9 (PIE) or a later version, the camera offers this functionality due to integration and bring it to the QR code for a automatically recognizes and decodes the code and displays a link, usually to a web page. Click on this link to open and viewContent. (The image is provided: Android) If nothing happens when you scan a QR code using a came phones that use their technology to scan QR codes, make sure that the camera application settings are included in the SCR QR codes. You can also access the option "Scan QR code", spending down from the upper part of the sc time or tape HEY Google, then touch the Google Lens icon to open an assistant. You can also install the Google Lens app (open on a new tab) to add a link to the main screen. Codes. We recommend a QR -code and a barcode sca the Internet. In addition, unlike many free readers of the OR code, it does not contain advertising. Using the Android browser, scan the OR code using the camera application and open its link separately. Some Android scann Click the button with the three -line in the lower right corner of the screen, select the "Settings" and select "Useful Functions". Open the QR cord scanner, then click on the target line and select the QR Code icon to add of the loan: Android), it is interesting that Google offers the qR codes scan in the iOS Chrome version, but not in the Android browser. Although Chrome, for Android, allows you to create your own QR codes. Read more: how 5" (open in the new tab) the Ministry of Sculpture of Twigby (open in the new tab) using MinsunLimited (Open in the new tab) (Open in the new tab) there is no contract Minsunlimittextextextatata contract (open on the new t without MinSunlimitedTexts7gbata (opens in new tab) without forcing MinesiMitexts7Gid. News, hottest reviews, great deals and helpful suggestions. Proposals.